# Key Operation

## Soft keys

The phone has five softkeys with status LEDs, which provide several functions dependent on a particular situation.

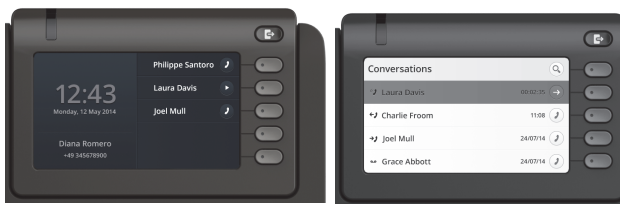

Example: Telephone menu Example: Conversation list

By pressing the key Out-of-Office/Call Forwarding you can con- \ figure Call Forwarding and activate Do Not Disturb.

### Navigation keys

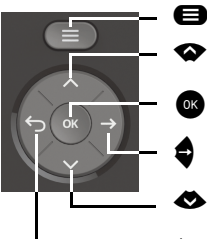

 $\bigoplus$  Toggle to menu

 Scroll upwards Hold down: Jump to top of list Confirm input or perform action

**Move cursor to the right**<br>Step down one menu level

- Scroll downwardsHold down: Jump to the end of list
- ^ Cancel function, delete characters to the left of the cursor, step up one menu level

### Audio keys

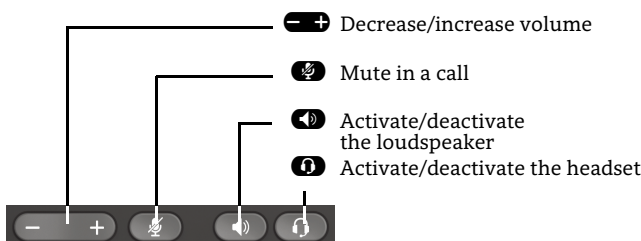

## Key Pad Shortcuts

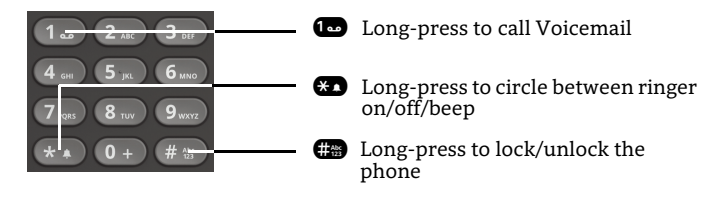

# Notification LED

With the Notification LED different phone status can be identified:

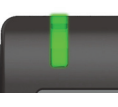

Off: Idle Green solid: Active call Green pulsing: Incoming call Amber solid: Call(s) on hold Amber pulsing: Held call re-presenting Red solid: New missed callRed pulsing: New voicemail (MWI)

# Action Icons (selection)

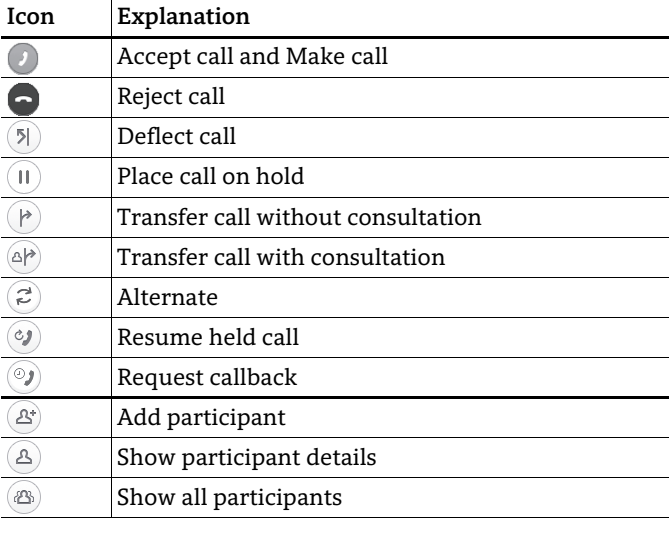

## Status Icons (selection)

**Icon Explanation**  $\overline{\mathbf{t}}$  Incoming call  $\overline{\mathbf{t}}$  Outgoing call  $\sigma$  Active call  $\mathbf{H}$  You have placed the call on hold – Your call partner has placed the call on hold  $+$  Secure/unsecure call  $\overset{\times}{\bullet}$   $\overset{\times}{\bullet}$  Missed call new/seen مه مه Voicemail message new/listened

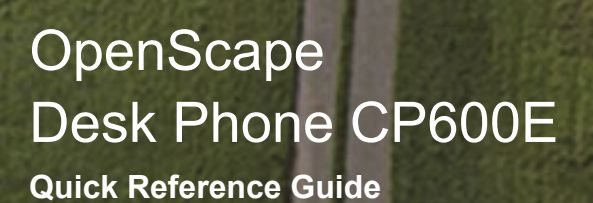

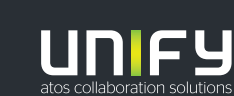

**© Unify Software and Solutions GmbH & Co. KG All rights reserved. 07/2018 Reference No.: A31003-C1000-U118-1-7619** 

**unify.com**

## Using your OpenScape Desk Phone CP600E

#### **Dial a Call**

- Lift handset, dial number and press  $\bullet\hspace{-3pt}\bullet\hspace{-3pt}\bullet$  or
- Dial number and lift handset or
- For handsfree mode or if headset is connected: dial number and press  $\bullet$  .

#### **Answer a Call**

- Lift handset or
- $\cdot\,$  for handsfree mode: press  $\blacksquare$  ,  $\blacksquare$  or Soft Key  $\mathcal D$  or
- $\cdot\,$  if headset connected: press  $\bf \Theta$  .

#### **End a Call**

- Hang up, or
- For handsfree mode: press  $\blacksquare$  or
- $\cdot$  If headset connected: press  $\bm{\Omega}$  or
- Press Soft Key  $\textcolor{black}{\bm{\odot}}$  .

#### **Dial from Conversation List**

- 1. Press Soft Key "Conversations" from Menu screen.
- 2. Press  $\bullet$  and  $\bullet$  to select the desired conversation or type in start of name.
- 3. Press  $\bullet$  and lift handset.

#### **Deflecting an Incoming Call while ringing**

- 1. Press Soft Key Ô.
- 2. Enter a destination phone number or select/search station from Conversation List and press  $\bullet$  .

#### **Hold or Retrieve a Call**

- In an active call press Soft Key  $\textcircled{\iota}.$
- $\cdot\,$  To retrieve a held call: press Soft Key  $\,$   $\,$   $\,$

#### **Make a Conference Call**

- 1.  $\,$  During a call with party A, press Soft Key  $\,$   $\! \otimes$  . Hear dial tone. Party A is automatically put on hold.
- 2. Enter the phone number for party B or select/search for party B and press  $\bullet$ .
- 3. Once connected with party B, press Soft Key  $\circledast$  . You are now connected in a conference with parties A and B.

#### **Transfer a Call**

- 1. During a call with party A, press Soft Key  $@P$  .
- 2. Enter the phone number of party B or select/search for party  $\bar{\mathtt{B}}$  and press  $\bullet$  .
- 3. You may then either: press Soft Key  $(\overline{\mathbf{P}})$  while party B is ringing, or wait for party B to answer, announce the call and then press Soft Key<sup>(D)</sup>.

#### The party A will be transfered to party B.

# Using your OpenScape Desk Phone CP600E

### **Switch to Handsfree Mode during a Call**

 $\cdot\,$  Hold down  $\,blacksquare\,$  until you hang up handset.

### **Switch to Handset Mode during a Call**

• Lift handset.

#### **Switch to Headset Mode during a Call**

• Press  $\mathbf{\Omega}$ .

#### **Using Mute during a Call**

- Press  $\bullet$  to mute.
- Press  $\bullet\hspace{-2.9mm}P$  again to un-mute.

#### **Call Voicemail**

- 1. Press  $\boldsymbol{\Theta}$ .
- 2. Press Soft Key "Voicemail".

#### **Change Forwarding Destination for all Calls**

- 1. Press  $\mathbf \Theta$ .
- 2.  $\,$  Select "Forward all calls" with  $\,$   $\blacklozenge$  .
- 3. Press Soft Key  $\oslash$  .
- 4. Enter the destination number and press  $\bullet$ .
- 5. Press  $\mathbf \Theta$ .

#### **Turn Call Forwarding on/off for all Calls**

- Press  $\bigcirc$ .
- Press Soft Key "Forward all calls" to toggle between on/ off.

#### **Program Favourites**

- 1. Press  $\boldsymbol{\Theta}$ .
- 2. Press Soft Key "Favourites".
- 3. Press Soft Key  $\bigotimes$  to enter edit mode.
- 4. Press Soft Key  $\oslash$  to enter desired Soft Key.
- 5. Press Soft Key  $\oslash$  to enter normal key function.
- 6. Press  $\bullet$  and  $\bullet$  to select the desired function.
- 7. Press Soft Key  $\bigcirc$  to confirm.
- 8. If required, edit the label and/or settings.
- 9. Press Soft Key  $\bigvee$  to save the changes.
- 10. Press Soft Key  $\bigcirc$  to to leave Favourites edit mode.

# Programmable Functions (Examples)

#### **Using the Functions on your Phone**

The functions are available on your phone either on the phone's display called **Favourites** or at least one **Key Module** is connected to the phone.

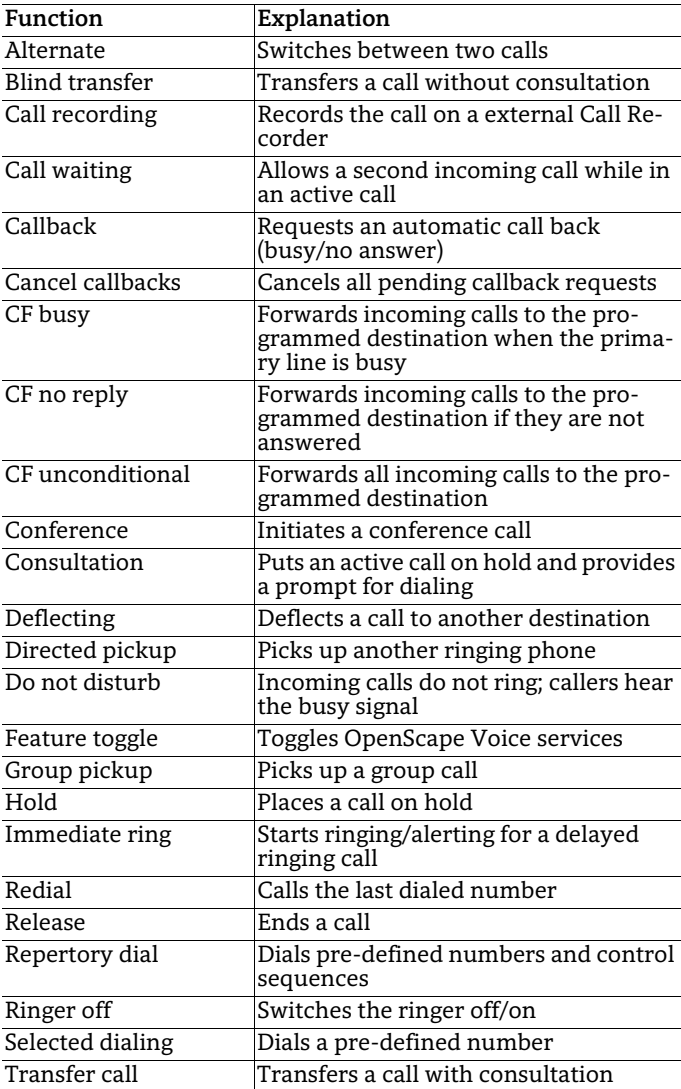